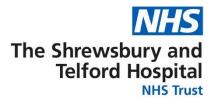

# Electronic Staff Record (ESR)

## **Employee Self Service** (ESS) User Guide

ESR Employee Self Service (ESS) allows you to amend and view information about your Electronic Staff Record. The functionality currently supported by the Trust is listed below and further guidance on how to navigate around your record can be found in this document.

By accessing your ESR Employee Self Service (ESS) record, you are able to:

#### View your:

- Payslips and P60s
- Total Reward Statements
- Absence calendar
- Registration information
- Announcements relating to ESR

#### Amend your:

- Home address details
- Telephone numbers
- Emergency contact details
- Bank account details
- Personal details e.g. sexual orientation; religious belief; disability information

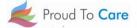

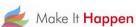

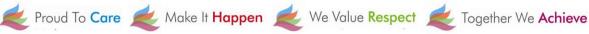

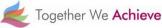

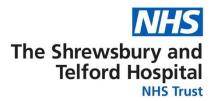

## Contents

## **How to Access Employee Self Service (ESS)**

Accessing ESS from a Trust Computer

Accessing ESS Using a Smartcard

Accessing ESS Using a Username and Password

Accessing ESS on Your Home PC or Mobile Device

How to Access Your ESS Username and / or **Password** 

**Viewing the Portal on ESR** 

**How to View Your Payslip** 

**How to Update Your Address** 

**How to Update Your Telephone Number** 

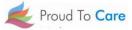

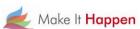

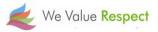

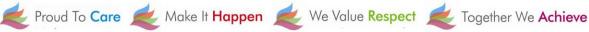

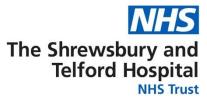

## **How to Access Employee Self Service (ESS)**

To access your ESS account you will need an nhs.net e-mail account. Please contact the IT Department to request an account if you don't already have an nhs.net account.

ESS can be accessed via a Trust computer either by using your smartcard (if you already use it to access ESR) or via a username and password.

ESS can also be accessed via the MY ESR app which is a free app available for download to a mobile phone or tablet.

## Accessing ESS from a Trust Computer

Open the SaTH intranet page homepage and click on the NHS ESR icon within the Apps section on the SaTH intranet homepage.

If you are accessing ESR ESS for the first time or have forgotten your username and password, you will need to follow the steps in the How to Access your ESS Username and Password section.

You will require an NHS.net email account to access ESR. Please contact IT if you don't have an NHS.net email account.

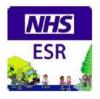

## Accessing ESS Using a Smartcard

If you already possess a smartcard, you can access your ESS account by logging onto ESR by clicking on the NHS ESR icon within the Apps section on the SaTH intranet homepage where you will then be taken to the ESR portal homepage.

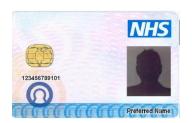

#### Log in with your Smartcard

Access ESR by inserting your Smartcard and entering your PIN, and then selecting the 'Log in via Smartcard'

Log in via Smartcard

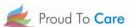

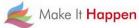

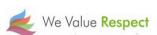

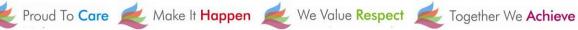

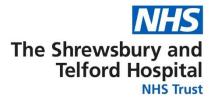

## Accessing ESS Using a Username and Password

If you already possess an ESR username and password you can assess your ESS account by logging onto ESR in the way you normally do and navigate to the ESR portal homepage. If you have forgotten your username and password, select My ESR and then follow the steps in the How to Access your ESS Username and Password section

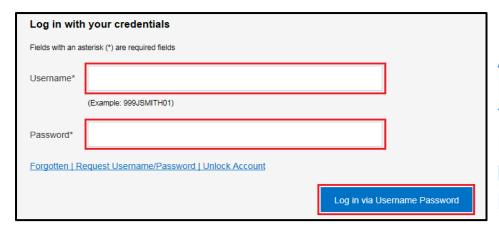

Accessing ESS on Your Home PC or Mobile Device

If you are accessing ESR ESS for the first time or have forgotten your username and password, select My ESR and then follow the steps in the How to Access your ESS Username and Password section below.

Please note, you will require an NHS.net email account to access ESR. Please contact IT if you don't have an NHS.net email account.

Login to ESR using one of the following:

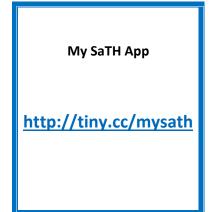

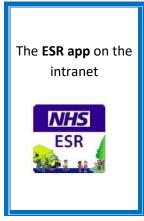

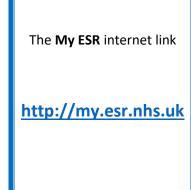

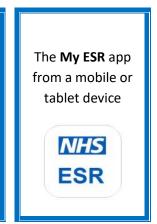

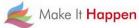

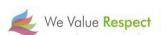

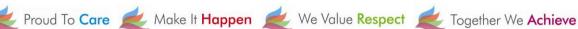

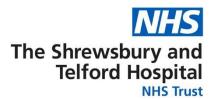

### How to Access Your ESS Username and Password

When the login screen appears click the **Forgotten | Request Username/Password | Unlock Account** link located under the Password box.

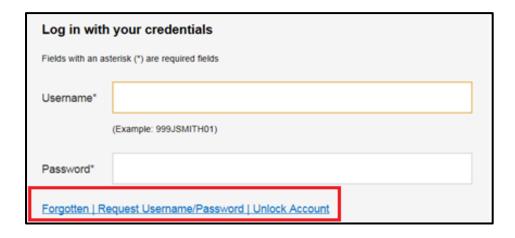

When prompted, enter your NHS.net email address along with your date of birth and then click Submit.

| Forgotten   Request Username/Password   Unlock Account |                                                                                                    |  |  |  |  |  |
|--------------------------------------------------------|----------------------------------------------------------------------------------------------------|--|--|--|--|--|
|                                                        | sociated with your account and your date of birth, your login details will then be ntering your username will enable you to receive details for that account only. |  |  |  |  |  |
| Email*                                                 |                                                                                                    |  |  |  |  |  |
|                                                        | (Example : first.last@domain.com)                                                                                                    |  |  |  |  |  |
| Date of Birth*                                         | 1 🗸 1 🗸 2019 🗸                                                                                                    |  |  |  |  |  |
|                                                        | Date Month Year                                                                                                    |  |  |  |  |  |
| Username                                               |                                                                                                    |  |  |  |  |  |
|                                                        | Submit                                                                                                    |  |  |  |  |  |

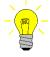

You do not need to enter your Username.

Your username will be included in the automated email.

Your login credentials, including your username, will then be emailed to your NHS.net email address.

Please note there can be a brief delay to your credentials coming through as this is an automated process.

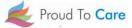

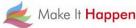

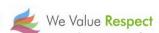

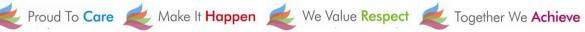

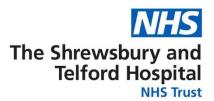

When the below screen appears close the screen by clicking on the X and check for an email from Production Workflow, Esr (NHS ELECTRONIC STAFF RECORD) in your NHS.net email account.

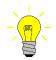

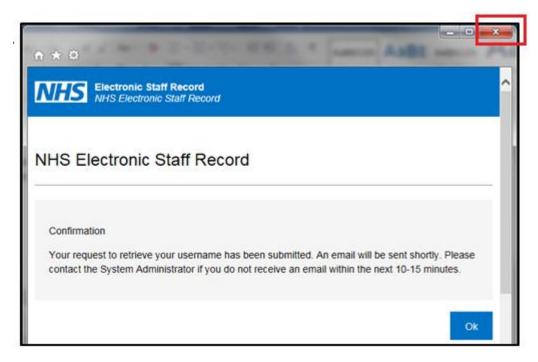

If you click OK, you will be directed back to the login screen.

Close the login screen and follow the link in your email

Once you receive the email with your login credentials, make a note of your **username** as this will be required every time you login to ESR and will also be required when you are prompted to create your password.

Click the **Reset your password** link to setup your password.

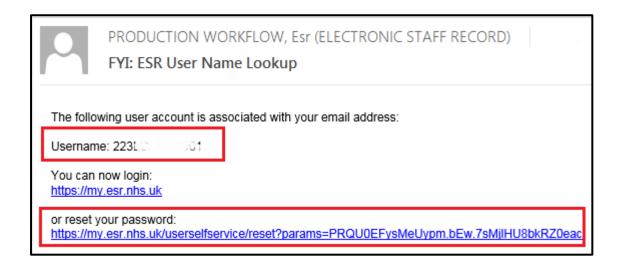

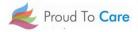

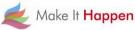

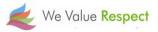

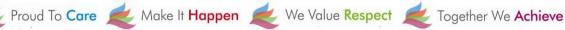

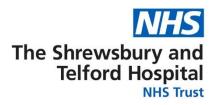

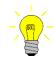

When prompted, enter your **Username**.

Your username will begin 223 followed by the first letter of your first name, first 6 letters of your surname, and end with 2 numbers.

In the Password section you will be able to create a new password which must:

- Contain a minimum of 8 characters
- Contain at least one letter and one number
- Not contain your first name, surname or user name.
- Not contain repeating characters or numbers e.g. ABCD, 1234 or QWERTY
- Not contain one of the special characters listed here: "() \* , ; <> /  $\sim$  \:

Once completed click the **Confirm Password** button.

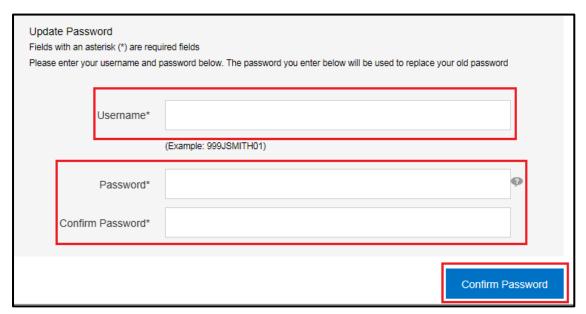

You will now be able to gain access to your ESR Employee Self Service Account.

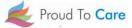

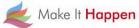

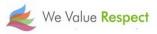

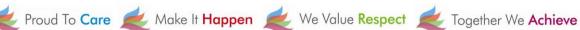

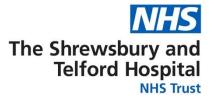

## Viewing the Portal on ESR

Once you have logged into ESR you will be taken to the portal page which consists of a number of "portlets" (shortcut windows) directing you to view various items of information including your personal information and payslips.

You will also be able to view any announcements relating to ESR such as when the latest payslips will be available to view or notifications about any downtime.

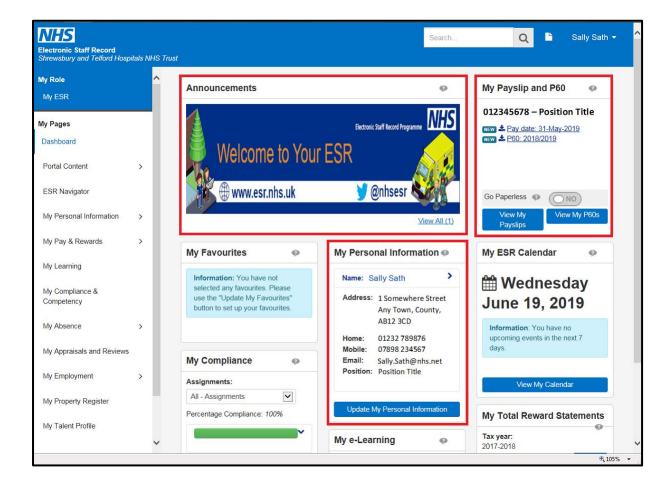

At any point you can return to the Portal by selecting the Portal icon from the blue ribbon at the top of the page.

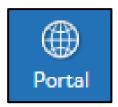

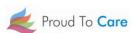

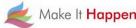

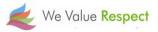

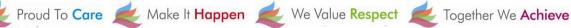

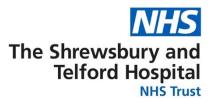

## **How to View Your Payslip**

Your payslip will be available to view each month via ESR Employee Self Service (ESS). Historic payslips and your P60 are also available to view via ESS for the duration of your employment with the Trust.

It is recommended that you save a copy of your payslip each month as you will not be able to access Employee Self Service or your electronic payslip/P60 once you have left the Trust.

Login to ESR using one of the following:

My SaTH App http://tiny.cc/mysath

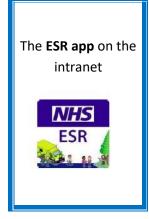

The My ESR internet link http://my.esr.nhs.uk

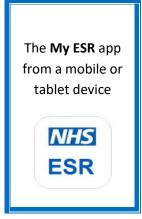

When prompted enter your username and password or login via your smartcard.

Log in via Username Password Log in via Smartcard

From the portal page, within the My Payslip and P60 portlet, select View My Payslips.

This portlet also allows you to view your P60s.

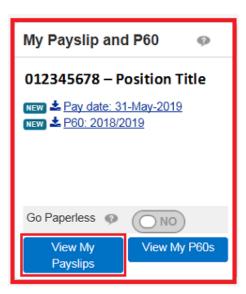

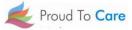

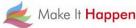

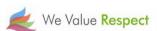

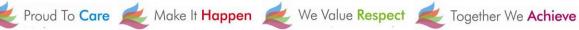

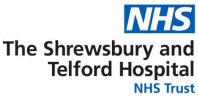

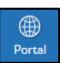

At any point you can return to the Portal by selecting the Portal icon from the blue ribbon at the top of the page. When the search window opens select the Assignment Number required using the drop down.

By default the most current payslip will be displayed; if required amend the Year and Payslip date using the drop downs.

Select View Payslip to view the payslip.

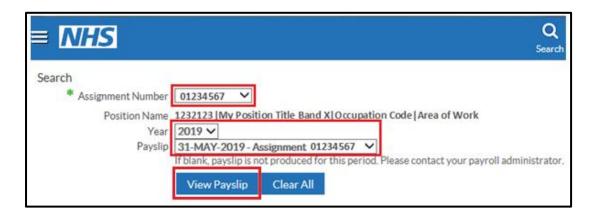

NB the payslip dropdown menu may be blank if an assignment hasn't been worked for the relevant month eg a bank assignment that has not been worked.

When prompted, either **Open** or **Save** your payslip.

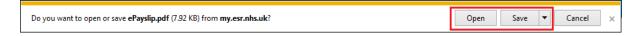

| ASSIGNMENT NUMBE<br>20000237<br>DEPARTMENT                                                                                                    |                           | Miss Sally Sath             |                          |                               | LOCATION                   |            |  |
|----------------------------------------------------------------------------------------------------|---------------------------|-----------------------------|--------------------------|-------------------------------|----------------------------|------------|--|
| Ward 1                                                                                                    | Staff Nurse B             | and 5                       |                          | Review Body Band 5            |                            |            |  |
|                                                                                                    |                           | 25298.00                    |                          | STANDARD H                    | 253                        | 25298.00   |  |
| PAY AND ALLOWANCES (                                                                                                    | Dummy Offic               | e Name                      | 999/Z999                 | 1000                          | DL<br>CUM AB1              | 23456A     |  |
| DESCRIPTION                                                                                                    |                           | AIDIDUE RATE                | THUOMA                   | DESCRIPTION                   | AMOUNT                     | BALANCE OF |  |
| Basic Pay                                                                                                    | 162.95                    | 162.95 12.9378              | N                        | AYE<br>I A<br>HS Pension 9.3% | 215.60<br>172.34<br>196.06 |            |  |
| Year To Date Balance                                                                                                    | es (This Employment Only) |                             |                          | This Period Summary           |                            |            |  |
| GROSS PAY 2108.17 TAXABLE PAY                                                                                                    |                           |                             | 1912.11                  | ENGIONABLE PAY 21             | 08.17 TAXABLE PAY          | 1912.11    |  |
| N LETTER                                                                                                    | CTTER A TAX PAID          |                             |                          | XX PERIOD                     | 7 NON-TAXABLE PAY          | 0.00       |  |
| N PAY 2108.17                                                                                                    | OTHER NI PAY              | PREVIOUS TAXABLE PAY        | 0.00                     | REQUENCY M                    | control TOTAL PAYMENTS     | 2108.17    |  |
| NI CONTS 172.34                                                                                                    | OTHER NI CONTS            | PREVIOUS TAX PAID           | 0.00                     | ERIOD END DATE 30 NOV         | 2017 TOTAL DEDUCTIONS      | 584.00     |  |
| Participation of the Control of the Control of the |                           | PENSION CONTS  EMPLOYEE NO. | 196.06 PV<br>20000237 pv | 7000                          | 2017<br>BACS NET PAY       | 1524.17    |  |

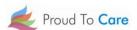

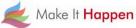

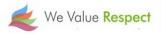

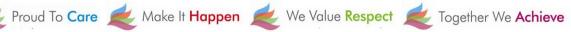

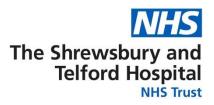

## **How to Update Your Address**

Login to ESR using one of the following:

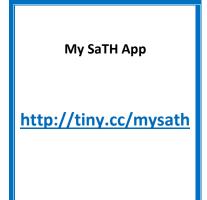

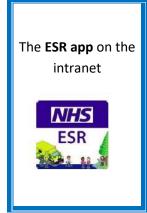

The My ESR internet link http://my.esr.nhs.uk

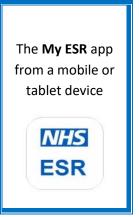

When prompted login using your Username and Password or login via your Smartcard.

Log in via Username Password Log in via Smartcard

From the portal page select Update My Personal Information under the My Personal Information portlet.

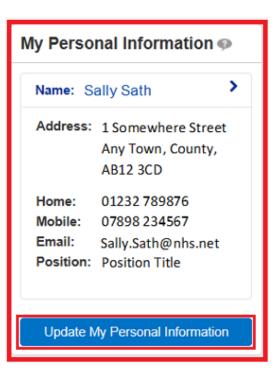

At any point you can return to the Portal by selecting the **Portal** icon from the blue ribbon at the top of the page.

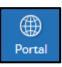

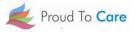

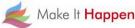

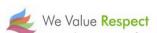

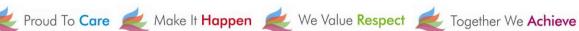

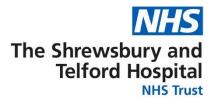

When the **Personal Information** section opens, under **Addresses**, select **Update**.

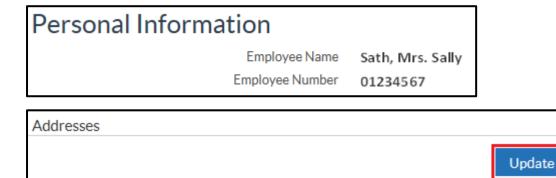

Address Line 1 1 Somewhere Street

Town Any Town County County Post Code AB12 3CD

Country United Kingdom

Type Home

Address Line 2 Address Line 3

If you believe there is an error with your address that needs to be corrected select Correct

If you have moved house and need to add a new address, select Enter a new address if you have moved.

Once you have made the appropriate selection select **Next**.

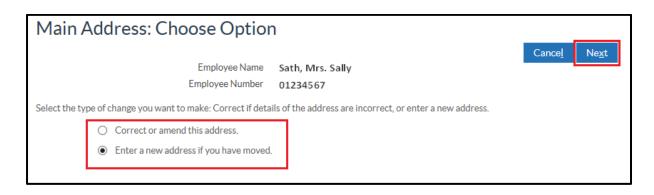

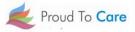

or amend this address.

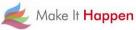

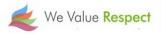

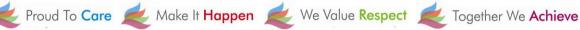

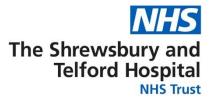

From the Main Address screen enter the Effective Date of the change of address.

Use the **Find Address** button to find your address.

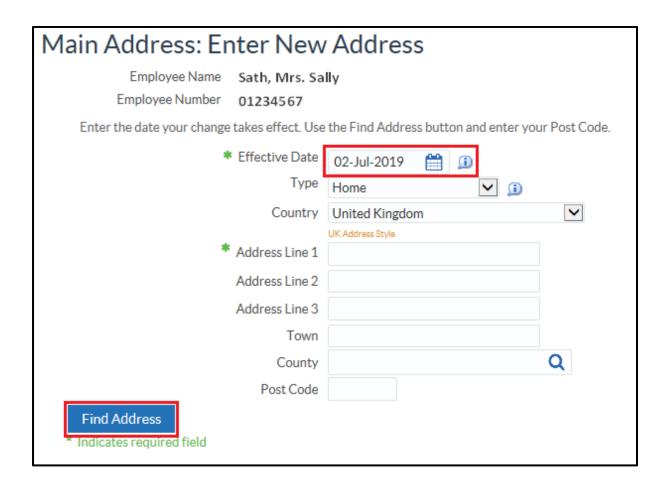

When prompted enter the Building number or name and Postcode and then select Next.

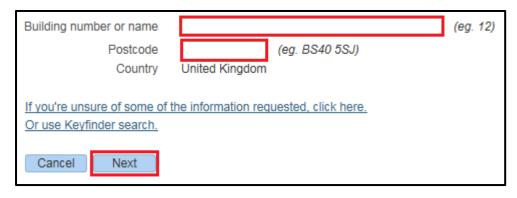

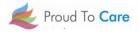

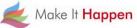

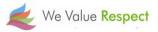

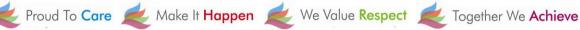

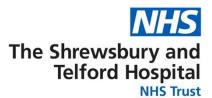

Select the correct address then select Next.

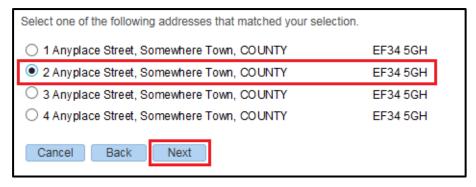

Confirm that the address is correct by selecting **OK**.

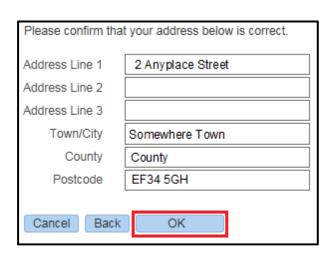

Review the changes being made which are indicated by blue icons.

Click **Submit** to make the changes.

|                | Current            | Proposed                                   |  |  |
|----------------|--------------------|--------------------------------------------|--|--|
| Country        | United Kingdom     | United Kingdom                             |  |  |
| Address Line 1 | 1 Somewhere Street | 2 Anyplace Street O                        |  |  |
| Address Line 2 |                    |                                            |  |  |
| Town           | Any Town           | Somewhere Town                             |  |  |
| County         | COUNTY             | COUNTY                                     |  |  |
| Post Code      | AB 12 3CD          | EF34 5GH ○                                 |  |  |
| Туре           | Home               | Home                                       |  |  |
|                |                    |                                            |  |  |
|                | Cance <u>l</u> Pr  | rintable Page Bac <u>k</u> Sub <u>m</u> it |  |  |

Select Return to Overview to return to the **Personal** Information screen.

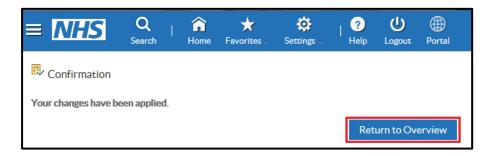

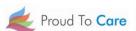

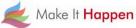

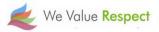

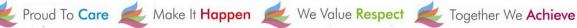

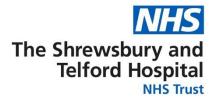

## **How to Update Your Telephone Number**

Login to ESR using one of the following:

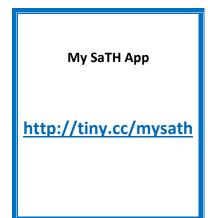

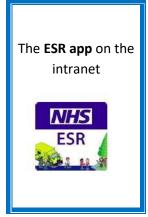

The My ESR internet link http://my.esr.nhs.uk

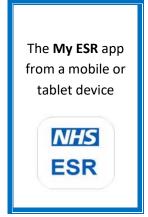

Access the Personal Information menu through the My Personal Information Portal:

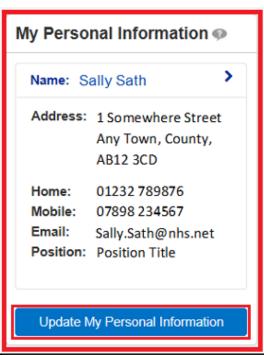

From the Personal Information screen select Update under the Phone Numbers & Personal E-Mail.

### Personal Information

Employee Name Sath, Mrs. Sally Employee Number 01234567

Phone Numbers & Personal E-Mail Update Home 01232 456987 Mobile 09878 654123

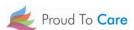

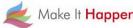

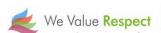

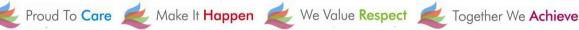

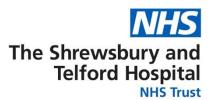

Use the dropdown under **Type** to select relevant type of number. If changing a number enter the new number within the Number field.

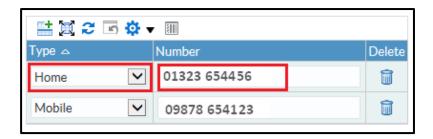

If a new row is required, click the

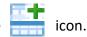

If a number is to be deleted click the

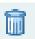

icon to delete the row.

Review changes indicated by blue icon and click Submit.

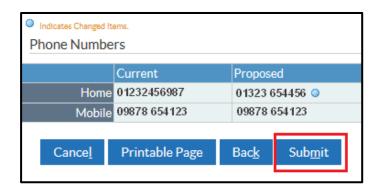

Select **Return to Overview** to return to return to the **Personal Information** screen

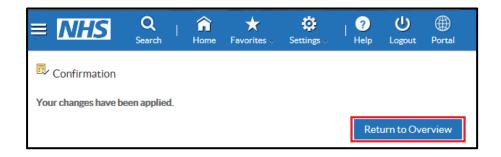

Please note that personal e-mail addresses stored under this section cannot be used for receiving notifications from ESR or a registered e-mail address to receive password or username notifications when accessing ESR.

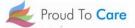

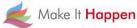

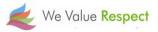

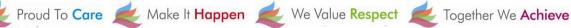